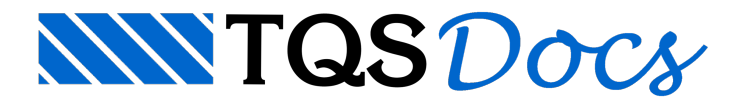

# Tipos de ferro

O CAD/AGC trabalha com quatro tipos de ferros:

Ferros retos com dobras ortogonais Ferros com formato qualquer (ferro genérico) Estribos e grampos Ferro padrão

A maioria dos parâmetros se aplica igualmente aos quatro tipos de ferros: as diferenças serão descritas juntamente com os comandos.

Os ferros padrões são, na realidade, pertencentes à classe de ferros genéricos. Para utilizá-los, basta selecionar o número do tipo de ferro quando selecionamos ferros genéricos. Você veráadiante como fazer isto.

O CAD/TQS também faz parte da edição de ferros de todos os tipos de peças (vigas, lajes, pilares e fundações). A diferença básica é que para estas peças, somente a edição de ferros retos estará disponível, a não ser que você opte pelaaquisição do CAD/AGC.

A escolha do tipo de ferro é feita pelo menu "Ferros" "Tipo de ferro atual" após isto, apenas selecione o tipo correspondente:

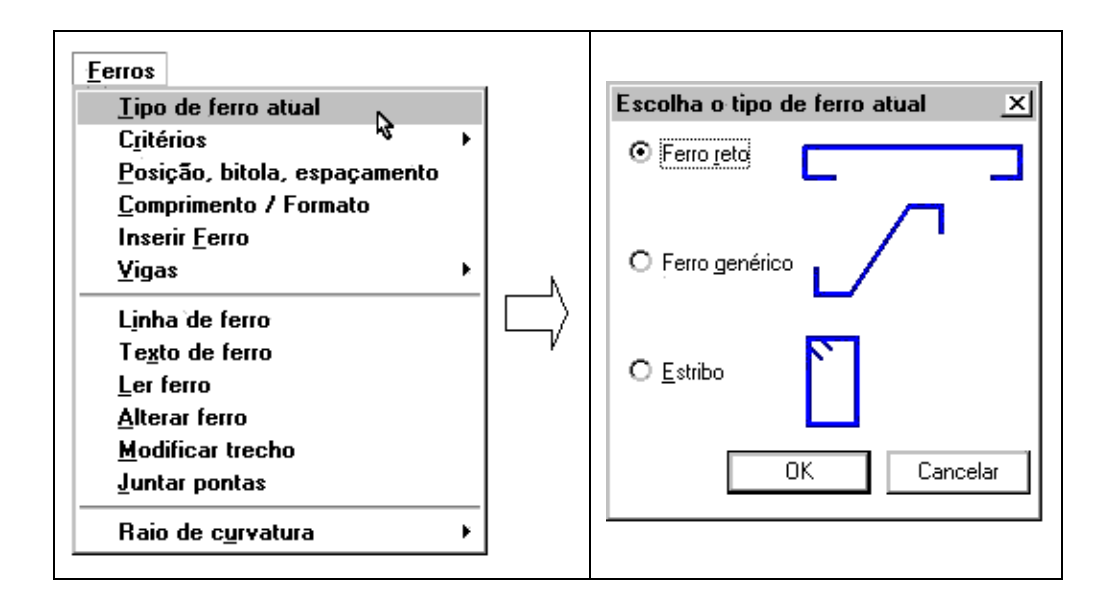

## Ferro reto

Chamamos de ferros retos, os ferros com trecho demaior comprimento reto e uma ou duas dobras ortogonais. A figura abaixo mostra a notação usada para ferros retos:

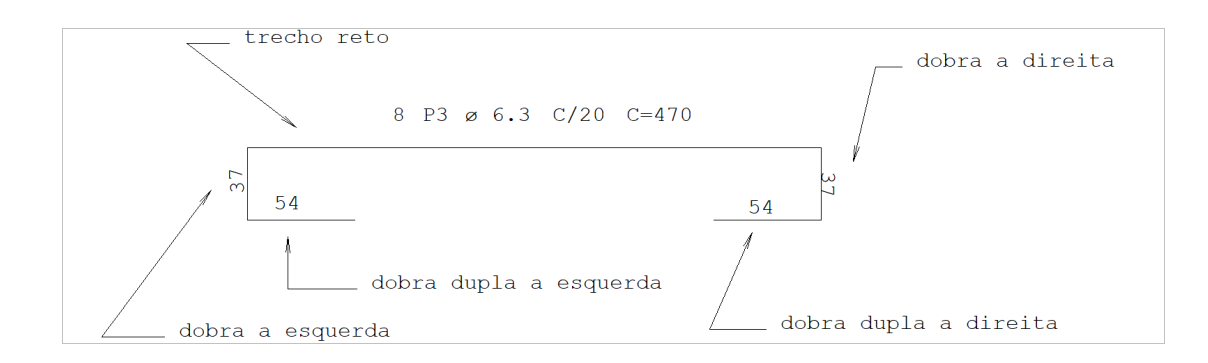

#### Ferro genérico

Para o CAD/AGC, ferros genéricos são ferros de formato qualquer, com qualquer número de trechos e ângulo entre eles.Ferros que não se enquadrem no CAD/AGC como ferros retos, estribos e grampos devem ser desenhados como ferros genéricos.

Naclasse de ferro genérico também se encontram os ferros padronizados. Os ferros padronizados são ferros com geometria pré-definida, fora de escala, que podem ser inseridos nos desenhos de armação através de uma biblioteca.

### Lógica de criação de ferros genéricos

A construção do ferro genérico se divide em duas etapas:

Construção da linha de ferro;

Colocação do texto detalhando o ferro.

A linha de ferro pode ser criadaatravés de construções geométricas que levam em consideração o recobrimento do concreto. A linha construída deverá ter as dimensões exatas do ferro; depois disto mandamos o CAD/AGC detalhar. Todos os comprimentos são calculados automaticamente, valendo no detalhamento os parâmetros atuais.

No capítulo 10.2 Ferros genéricos (pág. 85) veremos como construir um ferro genérico.

### Estribos e grampos

O CAD/AGC tem a possibilidade da colocação de estribos retangulares de 2, 4 e 6 ramos, normais, fechados ou abertos e com alongamento nalaje, vistos em seção transversal.

Os grampos são gerados em perspectiva, como nafigura:

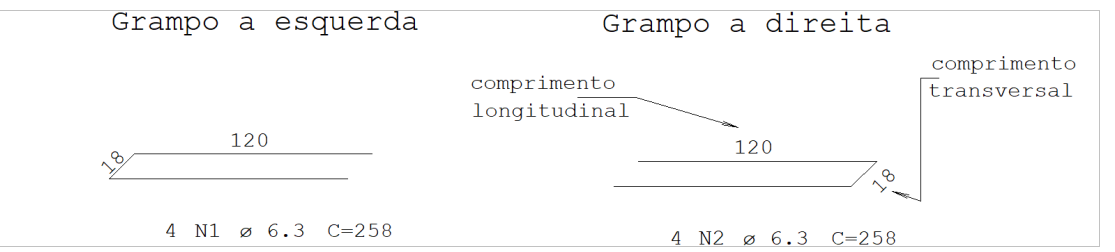